### **Rapattoni Magic Maintenance Report V10.1.07**

Rapattoni Magic 10.1.07 is here! This exciting new version gives your association access to several enhancements to Membership, Education, Events, Committees and Internet Member Services, as well as a number of maintenance updates. Please note that this report may not be a complete list and that items affecting only one Magic customer may not be included.

#### **Accounting**

#### **Cash Receipts Posting Form**

Previously, the Cash Receipts Posting Form defaulted the cursor to the "Invoices Display By" field after batch ID selection if the association had Bar Code enabled. The form's default cursor position has been changed to the "Member #" field. (RNI 121114-000071)

#### **Sales Batch Form**

Magic customers who have not purchased Credit Card Processing are restricted from assigning a Merchant Number in the Batch Form – Sales/Receipts.

#### **AMS Changes**

#### **Class History Form**

When accessed from the Member Query Form, the Class History Form was displaying a "Cannot create new transaction because capacity was exceeded" database error. This issue is resolved and the Class History Form now opens with no error. (RNI 130205-000162)

#### **Education Merge**

"Location Zip Code" has been added to the education merge output. (RNI 130108-000258)

#### **Event, Class and Committee**

A Last Modified date/time stamp has been added to the Event Information Form, Class Information Form and Committee Meeting Form. Any saved changes to these forms will update the Last Modified date/time.

#### **Event, Class and Committee Description**

A 5,000 character maximum IMS web "Description" field has been added to the IMS Options form in the Event Information Form and the Class Information Form. A "Web Description" field has also been added to the Committee Meeting Form. This enhancement allows lengthy Class, Event and Committee Meeting descriptions to appear on the IMS Class Detail page, IMS Event Detail page and the IMS Committee Calendar. This new "Description" field allows users to add HTML code, links and pictures in addition to plain text. **Please contact Rapattoni Magic support for additional information regarding this exciting new feature.** 

#### **Member Query Form**

The Member Query Form now refreshes when a change is made in the Member Information Form and the user clicks the Escape key to return to the Member Query Form.

#### **Member MLS ID Field**

The MLS ID maximum character length has been increased to 50 characters. Please note that your association's MLS may have a shorter MLS ID maximum character length.

#### **Member Preferences Form**

Changes made to the Preferences Form were not saving when updated from the Member Query Form. This issue is now resolved and changes made to the Preference Form from the Member Information Form or the Member Query Form are now saved.

#### **Central Database (CDB)**

#### **CDB Add Member**

Users received a "Primary Duplicate Key" error when attempting to Add a member from NRDS if that member record already existed in the Magic database. This error has been addressed and the Add process now completes without error.

#### **CDB Education Uploads**

If the Preferred Mail field in an education registration record was set to 'S' Supplemental, Magic sent Preferred Mail as 'S' to NRDS which caused the education record to be rejected. The program now sends 'M' Member's Preferred Mail Address when the Preferred Mail field is set to 'S' Supplemental.

#### **CDB Secondaries**

Previously, when retrieving secondary records from NRDS that had a blank subclass, Magic would default the bill type to the first four characters of the member's Office Name. The program has been fixed and is now looking at the member type to determine the correct bill type.

### **CDB Transfers**

When adding a member record with the Change Type of 'T' Transfer, users received a "Record Already Exists" error from NRDS. The program was sending an Add request after the Transfer, causing the NRDS generated error which resulted in the Transfer being listed in the CDB log as Pending. Now, when Adding a record that needs to be communicated to NAR as a Transfer, a Transfer request is sent followed by a Modify request. This has eliminated the NRDS error message and no longer causes a Pending status in the CDB log.

#### **Compare to CDB Button**

The CDB Compare button was not working when comparing records with secondary associations. This issue is now resolved and Secondary records can now be compared using the CDB Compare button in the Compare Local Data to CDB form.

A Secondary tab has been added to the Compare Local Data to CDB form which displays active Secondary NRDS information.

#### **Get from CDB Button**

For State Associations, Secondary records are now being updated for existing records or created for newly added Secondary records when clicking the 'Get from CDB' button on the Member CDB Download Query Form.

#### **Member CDB Query Form**

The 'Clear' button on the Member CDB Query Form now clears the 'Transfer Pending' status.

#### **Office CDB Query Form**

Previously, the 'Member Query' button in the Office CDB Query Form opened the Office Query Form. This issue is now fixed and the 'Member Query' button now opens the Member Query Form.

#### **Purge Financial Transmittal**

For State Associations, a "Thru Billing Year" criteria field has been added to the Purge NRDS Financial Records form.

#### **Responsible Member Bill Type**

The State Association CDB retrieval program was previously adding member records as an 'R' Realtor bill type if the member was set as a Designated Realtor in the Billing Type table and the record did not have a subclass at NRDS. The retrieval program now updates the member record to the bill type that the State Association designates as the Responsible Member. This affects State Associations that are not 'POE' Point of Entry for their respective local associations.

#### **IMS Changes**

#### **IMS Class Completion Date**

Previously, an IMS class registration would populate the class "Completion Date" with the date of the registration, while an AMS class registration would populate the class "Completion Date" with the class "End Date." The IMS class registration has been updated to populate the class registration "Completion Date" with the class "End Date". Please note that the "Completion Date" exception for Course Formats that are flagged as Individual Study has not changed. (RNI 130404-000229)

#### **IMS Contribution History (v10.1.06A)**

Previously, IMS users that clicked on the Contribution History link received a "Report Failed – Please Call Rapattoni or Your Administrator" error. The issue is resolved and the IMS Contribution History report now generates properly. (RNI 130114-000094)

#### **IMS Customization Document**

Some of the IMS direct links have been changed. When using an IMS direct link that includes the &NotLogin=Y, the program name called MUST BE IMSMemberLogin. Calling the program name of IMSMemberLoginCookie WILL NOT WORK. Please review the updated 2013 version of the IMS Customization document to view new example links with updated parameters and requirements. **Modifications may be necessary to direct links already established that include the "&NotLogin=Y" parameter.**

#### **IMS Event, Class and Committee Description**

A 5,000 character maximum IMS web "Description" field has been added to the IMS Options form in the Event Information Form and the Class Information Form. A "Web Description" field has also been added to the Committee Meeting Form. This enhancement allows lengthy Class, Event and Committee Meeting descriptions to appear on the IMS Class Detail page, IMS Event Detail page and the IMS Committee Calendar. This new "Description" field allows users to add HTML code, links and pictures in addition to plain text. **Please contact Rapattoni Magic support for additional information regarding this exciting new feature.**

#### **IMS Select Contact Phone (v10.1.06A)**

The "Select Contact Phone" link on the IMS Personal Information page has been updated for cross-browser compatibility. (RNI 121029-000192)

#### **IMS SSO Portal**

The Association Bill Type Attribute has been changed to include all Associations where Status equals 'A' Active, 'P' Pending, or 'S' Suspended.

## **Scheduler**

### **Scheduler**

The Scheduler programming code has been optimized to address intermittent SQL database errors.

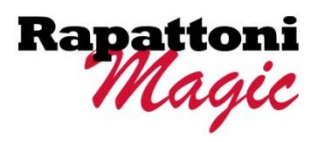

# **Customization Information for Your Rapattoni IMS Web Site**

### **Custom Integration**

You can integrate your own custom Web components into IMS, including a custom Logon page or Main Menu, and even direct users to your own Home page after they log onto IMS. In addition, you can apply a custom background file, such as a watermark, or a custom background color to IMS.

### **Custom Colors and Fonts**

Would you like IMS to look more like your own Web site? You have the flexibility to customize the colors and fonts used throughout IMS! Your Webmaster can make these changes to your IMS style sheet using the style.css file located in the boardimages folder.

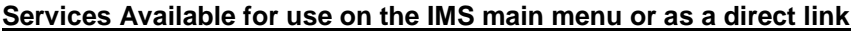

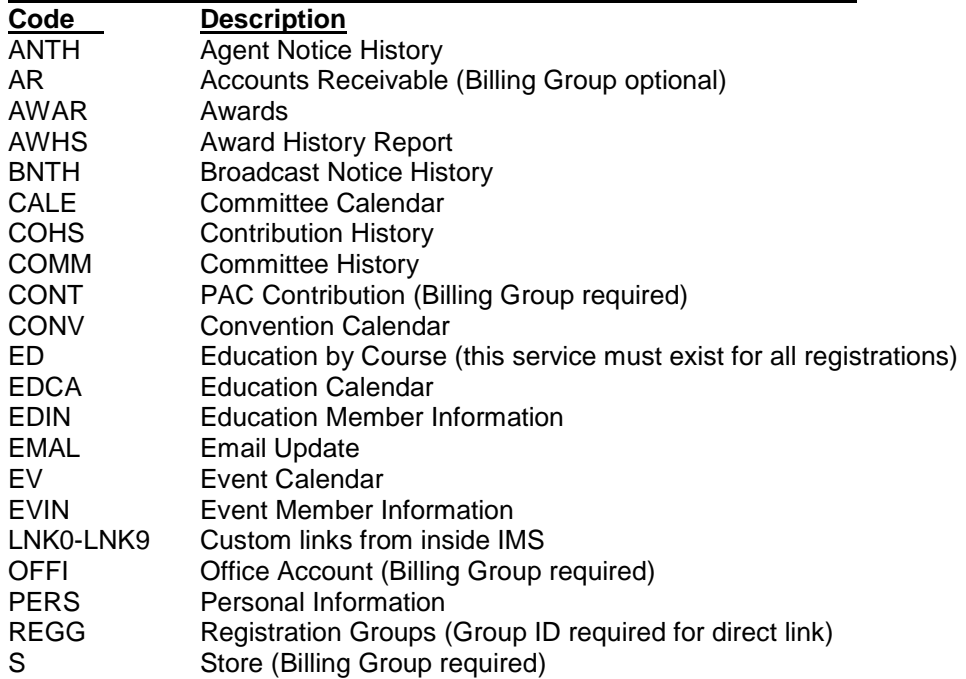

**Services Available ONLY to "IMS Association Staff Members"** (These services NOT recommended

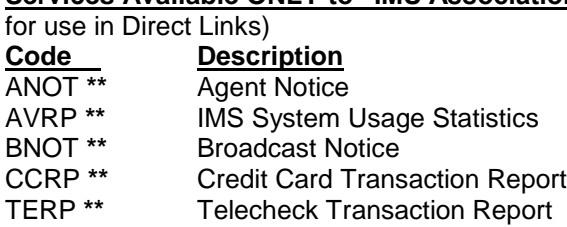

# **Services Available for use ONLY as a direct link** (These services should NOT be added to IMS setup

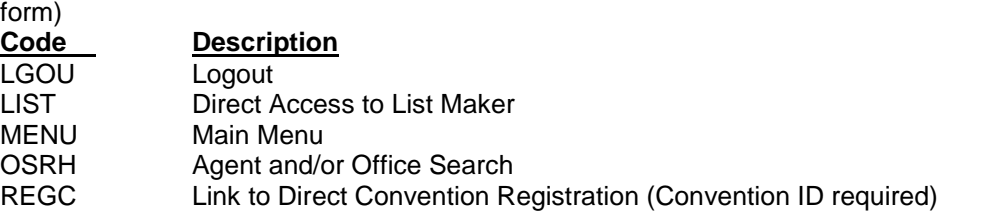

- REGE Link to Direct Class Registration (Class ID required)
- REGV Link to Direct Event Registration (Event ID required)

#### **Services Available that require additional setup before use** (Contact Rapattoni for assistance)

# **Code Description**<br> **VOTE Link** to VoteN

- Link to VoteNet Voting Module (Setup required with VoteNet)
- ZIPD Zip Form Desktop
- ZIPO Zip Form Online
- ZIPR Zip Form Renewal

# **Login Examples**

#### **Member Login with Cookie:**

[https://webserver/scripts/mgrqispi.dll?APPNAME=IMS&PRGNAME=IMSMemberLoginCookie&ARGUMENTS=-](https://webserver/scripts/mgrqispi.dll?APPNAME=IMS&PRGNAME=IMSMemberLoginCookie&ARGUMENTS=-AASOC&SessionType=M) [AASOC&SessionType=M](https://webserver/scripts/mgrqispi.dll?APPNAME=IMS&PRGNAME=IMSMemberLoginCookie&ARGUMENTS=-AASOC&SessionType=M)

#### **Public Login with Cookie:**

[https://webserver/scripts/mgrqispi.dll?APPNAME=IMS&PRGNAME=IMSMemberLoginCookie&ARGUMENTS=-](https://webserver/scripts/mgrqispi.dll?APPNAME=IMS&PRGNAME=IMSMemberLoginCookie&ARGUMENTS=-AASOC&SessionType=N) [AASOC&SessionType=N](https://webserver/scripts/mgrqispi.dll?APPNAME=IMS&PRGNAME=IMSMemberLoginCookie&ARGUMENTS=-AASOC&SessionType=N)

#### **Automatic Login** (passing LoginID & password)**:**

[https://webserver/scripts/mgrqispi.dll?APPNAME=IMS&PRGNAME=IMSMemberLogin&ARGUMENTS=-AASOC,-](https://webserver/scripts/mgrqispi.dll?APPNAME=IMS&PRGNAME=IMSMemberLogin&ARGUMENTS=-AASOC,-ALoginID,-APassword,-LF&SessionType=M) [ALoginID,-APassword,-LF&SessionType=M](https://webserver/scripts/mgrqispi.dll?APPNAME=IMS&PRGNAME=IMSMemberLogin&ARGUMENTS=-AASOC,-ALoginID,-APassword,-LF&SessionType=M)

Note: The above link is only an example of what can be added in the URL link field to connect to another site passing 2 of the Rapattoni database values as described on page 6 of this document.

# **Personal Information Examples**

#### **Personal Information**:

[https://webserver/scripts/mgrqispi.dll?APPNAME=IMS&PRGNAME=IMSMemberLoginCookie&ARGUMENTS=-](https://webserver/scripts/mgrqispi.dll?APPNAME=IMS&PRGNAME=IMSMemberLoginCookie&ARGUMENTS=-AASOC&SessionType=M&ServiceName=PERS) [AASOC&SessionType=M&ServiceName=PERS](https://webserver/scripts/mgrqispi.dll?APPNAME=IMS&PRGNAME=IMSMemberLoginCookie&ARGUMENTS=-AASOC&SessionType=M&ServiceName=PERS)

#### **Automatic Login to Personal Information:**

[https://webserver/scripts/mgrqispi.dll?APPNAME=IMS&PRGNAME=IMSMemberLogin&ARGUMENTS=-AASOC,-](https://webserver/scripts/mgrqispi.dll?APPNAME=IMS&PRGNAME=IMSMemberLogin&ARGUMENTS=-AASOC,-ALoginID,-APassword,-LF&SessionType=M&ServiceName=PERS) [ALoginID,-APassword,-LF&SessionType=M&ServiceName=PERS](https://webserver/scripts/mgrqispi.dll?APPNAME=IMS&PRGNAME=IMSMemberLogin&ARGUMENTS=-AASOC,-ALoginID,-APassword,-LF&SessionType=M&ServiceName=PERS)

# **Accounts Receivable Examples**

#### **Accounts Receivable**:

[https://webserver/scripts/mgrqispi.dll?APPNAME=IMS&PRGNAME=IMSMemberLoginCookie&ARGUMENTS=-](https://webserver/scripts/mgrqispi.dll?APPNAME=IMS&PRGNAME=IMSMemberLoginCookie&ARGUMENTS=-AASOC&SessionType=N&ServiceName=AR&BillingGroup=ABCD) [AASOC&SessionType=N&ServiceName=AR&BillingGroup=ABCD](https://webserver/scripts/mgrqispi.dll?APPNAME=IMS&PRGNAME=IMSMemberLoginCookie&ARGUMENTS=-AASOC&SessionType=N&ServiceName=AR&BillingGroup=ABCD)

#### **Office Accounts Receivable**:

[https://webserver/scripts/mgrqispi.dll?APPNAME=IMS&PRGNAME=IMSMemberLoginCookie&ARGUMENTS=-](https://webserver/scripts/mgrqispi.dll?APPNAME=IMS&PRGNAME=IMSMemberLoginCookie&ARGUMENTS=-AASOC&SessionType=N&ServiceName=OFFI&BillingGroup=ABCD%20) [AASOC&SessionType=N&ServiceName=OFFI&BillingGroup=ABCD](https://webserver/scripts/mgrqispi.dll?APPNAME=IMS&PRGNAME=IMSMemberLoginCookie&ARGUMENTS=-AASOC&SessionType=N&ServiceName=OFFI&BillingGroup=ABCD%20)

#### **Automatic Login to Accounts Receivable Individual:**

[https://webserver/scripts/mgrqispi.dll?APPNAME=IMS&PRGNAME=IMSMemberLogin&ARGUMENTS=-AASOC,-](https://webserver/scripts/mgrqispi.dll?APPNAME=IMS&PRGNAME=IMSMemberLogin&ARGUMENTS=-AASOC,-ALoginID,-APassword,-LF&SessionType=M&ServiceName=AR&BillingGroup=ABCD) [ALoginID,-APassword,-LF&SessionType=M&ServiceName=AR&BillingGroup=ABCD](https://webserver/scripts/mgrqispi.dll?APPNAME=IMS&PRGNAME=IMSMemberLogin&ARGUMENTS=-AASOC,-ALoginID,-APassword,-LF&SessionType=M&ServiceName=AR&BillingGroup=ABCD)

#### **Automatic Login to Accounts Receivable Office (only responsible members/office mangers):**

[https://webserver/scripts/mgrqispi.dll?APPNAME=IMS&PRGNAME=IMSMemberLogin&ARGUMENTS=-AASOC,-](https://webserver/scripts/mgrqispi.dll?APPNAME=IMS&PRGNAME=IMSMemberLogin&ARGUMENTS=-AASOC,-ALoginID,-APassword,-LF&SessionType=M&ServiceName=OFFI&BillingGroup=ABCD) [ALoginID,-APassword,-LF&SessionType=M&ServiceName=OFFI&BillingGroup=ABCD](https://webserver/scripts/mgrqispi.dll?APPNAME=IMS&PRGNAME=IMSMemberLogin&ARGUMENTS=-AASOC,-ALoginID,-APassword,-LF&SessionType=M&ServiceName=OFFI&BillingGroup=ABCD)

# **Contribution Examples**

#### **Contribution History:**

[https://webserver/scripts/mgrqispi.dll?APPNAME=IMS&PRGNAME=IMSMemberLoginCookie&ARGUMENTS=-](https://webserver/scripts/mgrqispi.dll?APPNAME=IMS&PRGNAME=IMSMemberLoginCookie&ARGUMENTS=-AASOC&SessionType=M&ServiceName=COHS) [AASOC&SessionType=M&ServiceName=COHS](https://webserver/scripts/mgrqispi.dll?APPNAME=IMS&PRGNAME=IMSMemberLoginCookie&ARGUMENTS=-AASOC&SessionType=M&ServiceName=COHS)

#### **Make a Contribution:**

[https://webserver/scripts/mgrqispi.dll?APPNAME=IMS&PRGNAME=IMSMemberLoginCookie&ARGUMENTS=-](https://webserver/scripts/mgrqispi.dll?APPNAME=IMS&PRGNAME=IMSMemberLoginCookie&ARGUMENTS=-AASOC&SessionType=M&ServiceName=CONT&BillingGroup=ABCD) [AASOC&SessionType=M&ServiceName=CONT&BillingGroup=ABCD](https://webserver/scripts/mgrqispi.dll?APPNAME=IMS&PRGNAME=IMSMemberLoginCookie&ARGUMENTS=-AASOC&SessionType=M&ServiceName=CONT&BillingGroup=ABCD)

# **Committee Examples**

#### **Committee History:**

[https://webserver/scripts/mgrqispi.dll?APPNAME=IMS&PRGNAME=IMSMemberLoginCookie&ARGUMENTS=-](https://webserver/scripts/mgrqispi.dll?APPNAME=IMS&PRGNAME=IMSMemberLoginCookie&ARGUMENTS=-AASOC&SessionType=N&ServiceName=COMM) [AASOC&SessionType=N&ServiceName=COMM](https://webserver/scripts/mgrqispi.dll?APPNAME=IMS&PRGNAME=IMSMemberLoginCookie&ARGUMENTS=-AASOC&SessionType=N&ServiceName=COMM)

**Committee Calendar:** (remove the &NotLogin=Y if login is required to view this calendar) [https://webserver/scripts/mgrqispi.dll?APPNAME=IMS&PRGNAME=IMSMemberLogin&ARGUMENTS=-](https://webserver/scripts/mgrqispi.dll?APPNAME=IMS&PRGNAME=IMSMemberLogin&ARGUMENTS=-AASOC&SessionType=N&ServiceName=CALE&NotLogin=Y) [AASOC&SessionType=N&ServiceName=CALE&NotLogin=Y](https://webserver/scripts/mgrqispi.dll?APPNAME=IMS&PRGNAME=IMSMemberLogin&ARGUMENTS=-AASOC&SessionType=N&ServiceName=CALE&NotLogin=Y)

# **Education and Event Examples**

#### **Education Information:**

[https://webserver/scripts/mgrqispi.dll?APPNAME=IMS&PRGNAME=IMSMemberLoginCookie&ARGUMENTS=-](https://webserver/scripts/mgrqispi.dll?APPNAME=IMS&PRGNAME=IMSMemberLoginCookie&ARGUMENTS=-AASOC&SessionType=N&ServiceName=EDIN) [AASOC&SessionType=N&ServiceName=EDIN](https://webserver/scripts/mgrqispi.dll?APPNAME=IMS&PRGNAME=IMSMemberLoginCookie&ARGUMENTS=-AASOC&SessionType=N&ServiceName=EDIN)

**Education Calendar** (remove the &NotLogin=Y if registration is allowed from this link, otherwise it will be display only)**:**

[https://webserver/scripts/mgrqispi.dll?APPNAME=IMS&PRGNAME=IMSMemberLogin&ARGUMENTS=-](https://webserver/scripts/mgrqispi.dll?APPNAME=IMS&PRGNAME=IMSMemberLogin&ARGUMENTS=-AASOC&SessionType=N&ServiceName=EDCA&NotLogin=Y) [AASOC&SessionType=N&ServiceName=EDCA&NotLogin=Y](https://webserver/scripts/mgrqispi.dll?APPNAME=IMS&PRGNAME=IMSMemberLogin&ARGUMENTS=-AASOC&SessionType=N&ServiceName=EDCA&NotLogin=Y)

#### **Education Courses:**

[https://webserver/scripts/mgrqispi.dll?APPNAME=IMS&PRGNAME=IMSMemberLoginCookie&ARGUMENTS=-](https://webserver/scripts/mgrqispi.dll?APPNAME=IMS&PRGNAME=IMSMemberLoginCookie&ARGUMENTS=-AASOC&SessionType=N&ServiceName=ED) [AASOC&SessionType=N&ServiceName=ED](https://webserver/scripts/mgrqispi.dll?APPNAME=IMS&PRGNAME=IMSMemberLoginCookie&ARGUMENTS=-AASOC&SessionType=N&ServiceName=ED)

**Specific Class Registration:** (ClassID=E021010 – replace E021010 with your value)

[https://webserver/scripts/mgrqispi.dll?APPNAME=IMS&PRGNAME=IMSMemberLoginCookie&ARGUMENTS=-](https://webserver/scripts/mgrqispi.dll?APPNAME=IMS&PRGNAME=IMSMemberLoginCookie&ARGUMENTS=-AASOC&SessionType=N&ServiceName=REGE&ClassID=E021010) [AASOC&SessionType=N&ServiceName=REGE&ClassID=E021010](https://webserver/scripts/mgrqispi.dll?APPNAME=IMS&PRGNAME=IMSMemberLoginCookie&ARGUMENTS=-AASOC&SessionType=N&ServiceName=REGE&ClassID=E021010)

#### **Event Information:**

[https://webserver/scripts/mgrqispi.dll?APPNAME=IMS&PRGNAME=IMSMemberLoginCookie&ARGUMENTS=-](https://webserver/scripts/mgrqispi.dll?APPNAME=IMS&PRGNAME=IMSMemberLoginCookie&ARGUMENTS=-AASOC&SessionType=N&ServiceName=EVIN) [AASOC&SessionType=N&ServiceName=EVIN](https://webserver/scripts/mgrqispi.dll?APPNAME=IMS&PRGNAME=IMSMemberLoginCookie&ARGUMENTS=-AASOC&SessionType=N&ServiceName=EVIN)

**Event Calendar** (remove the &NotLogin=Y if registration is allowed from this link, otherwise it will be display only)**:** [https://webserver/scripts/mgrqispi.dll?APPNAME=IMS&PRGNAME=IMSMemberLogin&ARGUMENTS=-](https://webserver/scripts/mgrqispi.dll?APPNAME=IMS&PRGNAME=IMSMemberLogin&ARGUMENTS=-AASOC&SessionType=N&ServiceName=EV&NotLogin=Y) [AASOC&SessionType=N&ServiceName=EV&NotLogin=Y](https://webserver/scripts/mgrqispi.dll?APPNAME=IMS&PRGNAME=IMSMemberLogin&ARGUMENTS=-AASOC&SessionType=N&ServiceName=EV&NotLogin=Y)

**Specific Event Registration:** (EventID=GOLF2 – replace GOLF2 with your value)

[https://webserver/scripts/mgrqispi.dll?APPNAME=IMS&PRGNAME=IMSMemberLoginCookie&ARGUMENTS=-](https://webserver/scripts/mgrqispi.dll?APPNAME=IMS&PRGNAME=IMSMemberLoginCookie&ARGUMENTS=-AASOC&SessionType=M&ServiceName=REGV&EventID=GOLF2) [AASOC&SessionType=M&ServiceName=REGV&EventID=GOLF2](https://webserver/scripts/mgrqispi.dll?APPNAME=IMS&PRGNAME=IMSMemberLoginCookie&ARGUMENTS=-AASOC&SessionType=M&ServiceName=REGV&EventID=GOLF2)

**Class and/or Event Registration Group**: (GroupID=5 – replace 5 with your value) [https://webserver/scripts/mgrqispi.dll?APPNAME=IMS&PRGNAME=IMSMemberLoginCookie&ARGUMENTS=-](https://webserver/scripts/mgrqispi.dll?APPNAME=IMS&PRGNAME=IMSMemberLoginCookie&ARGUMENTS=-AASOC&SessionType=M&ServiceName=REGG&GroupID=5) [AASOC&SessionType=M&ServiceName=REGG&GroupID=5](https://webserver/scripts/mgrqispi.dll?APPNAME=IMS&PRGNAME=IMSMemberLoginCookie&ARGUMENTS=-AASOC&SessionType=M&ServiceName=REGG&GroupID=5)

# **Convention Examples**

**Convention Calendar** (remove the &NotLogin=Y if registration is allowed from this link, otherwise it will be display only)**:**

https://webserver/scripts/mgrgispi.dll?APPNAME=IMS&PRGNAME=IMSMemberLogin&ARGUMENTS=-[AASOC&SessionType=N&ServiceName=CONV&NotLogin=Y](https://webserver/scripts/mgrqispi.dll?APPNAME=IMS&PRGNAME=IMSMemberLoginCookie&ARGUMENTS=-AASOC&SessionType=N&ServiceName=CONV&NotLogin=Y)

**Specific Convention Registration:** (ConvID=TECH – replace TECH with your value) [https://webserver/scripts/mgrqispi.dll?APPNAME=IMS&PRGNAME=IMSMemberLoginCookie&ARGUMENTS=-](https://webserver/scripts/mgrqispi.dll?APPNAME=IMS&PRGNAME=IMSMemberLoginCookie&ARGUMENTS=-AASOC&SessionType=M&ServiceName=REGC&ConvID=TECH) [AASOC&SessionType=M&ServiceName=REGC&ConvID=TECH](https://webserver/scripts/mgrqispi.dll?APPNAME=IMS&PRGNAME=IMSMemberLoginCookie&ARGUMENTS=-AASOC&SessionType=M&ServiceName=REGC&ConvID=TECH)

# **Store Examples**

**Store**:

[https://webserver/scripts/mgrqispi.dll?APPNAME=IMS&PRGNAME=IMSMemberLoginCookie&ARGUMENTS=-](https://webserver/scripts/mgrqispi.dll?APPNAME=IMS&PRGNAME=IMSMemberLoginCookie&ARGUMENTS=-AASOC&SessionType=M&ServiceName=S&BillingGroup=ABCD) [AASOC&SessionType=M&ServiceName=S&BillingGroup=ABCD](https://webserver/scripts/mgrqispi.dll?APPNAME=IMS&PRGNAME=IMSMemberLoginCookie&ARGUMENTS=-AASOC&SessionType=M&ServiceName=S&BillingGroup=ABCD)

**Specific Category in the Store:** (CategID=XX – replace XX with your value) [https://webserver/scripts/mgrqispi.dll?APPNAME=IMS&PRGNAME=IMSMemberLoginCookie&ARGUMENTS=-](https://webserver/scripts/mgrqispi.dll?APPNAME=IMS&PRGNAME=IMSMemberLoginCookie&ARGUMENTS=-AASOC&SessionType=M&ServiceName=S&BillingGroup=ABCD&CategID=XX) [AASOC&SessionType=M&ServiceName=S&BillingGroup=ABCD&CategID=XX](https://webserver/scripts/mgrqispi.dll?APPNAME=IMS&PRGNAME=IMSMemberLoginCookie&ARGUMENTS=-AASOC&SessionType=M&ServiceName=S&BillingGroup=ABCD&CategID=XX)

# **Miscellaneous Examples**

**Agent/Office Search** (remove the &NotLogin=Y if login is required to view this search): https://webserver/scripts/mgrgispi.dll?APPNAME=IMS&PRGNAME=IMSMemberLogin&ARGUMENTS=-[AASOC&SessionType=N&ServiceName=OSRH&NotLogin=Y](https://webserver/scripts/mgrqispi.dll?APPNAME=IMS&PRGNAME=IMSMemberLogin&ARGUMENTS=-AASOC&SessionType=N&ServiceName=OSRH&NotLogin=Y)

**Specific List (ListMaker) Category:** (CategID=LANG – replace LANG with your value) [https://webserver/scripts/mgrqispi.dll?APPNAME=IMS&PRGNAME=IMSMemberLoginCookie&ARGUMENTS=-](https://webserver/scripts/mgrqispi.dll?APPNAME=IMS&PRGNAME=IMSMemberLoginCookie&ARGUMENTS=-AASOC&SessionType=N&ServiceName=LIST&CategID=LANG) [AASOC&SessionType=N&ServiceName=LIST&CategID=LANG](https://webserver/scripts/mgrqispi.dll?APPNAME=IMS&PRGNAME=IMSMemberLoginCookie&ARGUMENTS=-AASOC&SessionType=N&ServiceName=LIST&CategID=LANG)

**Sales Awards:**

[https://webserver/scripts/mgrqispi.dll?APPNAME=IMS&PRGNAME=IMSMemberLoginCookie&ARGUMENTS=-](https://webserver/scripts/mgrqispi.dll?APPNAME=IMS&PRGNAME=IMSMemberLoginCookie&ARGUMENTS=-AASOC&SessionType=M&ServiceName=AWAR) [AASOC&SessionType=M&ServiceName=AWAR](https://webserver/scripts/mgrqispi.dll?APPNAME=IMS&PRGNAME=IMSMemberLoginCookie&ARGUMENTS=-AASOC&SessionType=M&ServiceName=AWAR)

#### **Sales Award History Report:**

[https://webserver/scripts/mgrqispi.dll?APPNAME=IMS&PRGNAME=IMSMemberLoginCookie&ARGUMENTS=-](https://webserver/scripts/mgrqispi.dll?APPNAME=IMS&PRGNAME=IMSMemberLoginCookie&ARGUMENTS=-AASOC&SessionType=M&ServiceName=AWHS) [AASOC&SessionType=M&ServiceName=AWHS](https://webserver/scripts/mgrqispi.dll?APPNAME=IMS&PRGNAME=IMSMemberLoginCookie&ARGUMENTS=-AASOC&SessionType=M&ServiceName=AWHS)

#### **Email Address Update:**

[https://webserver/scripts/mgrqispi.dll?APPNAME=IMS&PRGNAME=IMSMemberLoginCookie&ARGUMENTS=-](https://webserver/scripts/mgrqispi.dll?APPNAME=IMS&PRGNAME=IMSMemberLoginCookie&ARGUMENTS=-AASOC&SessionType=N&ServiceName=EMAL) [AASOC&SessionType=N&ServiceName=EMAL](https://webserver/scripts/mgrqispi.dll?APPNAME=IMS&PRGNAME=IMSMemberLoginCookie&ARGUMENTS=-AASOC&SessionType=N&ServiceName=EMAL)

#### **Agent Notice History:**

[https://webserver/scripts/mgrqispi.dll?APPNAME=IMS&PRGNAME=IMSMemberLoginCookie&ARGUMENTS=-](https://webserver/scripts/mgrqispi.dll?APPNAME=IMS&PRGNAME=IMSMemberLoginCookie&ARGUMENTS=-AASOC&SessionType=N&ServiceName=ANTH) [AASOC&SessionType=N&ServiceName=ANTH](https://webserver/scripts/mgrqispi.dll?APPNAME=IMS&PRGNAME=IMSMemberLoginCookie&ARGUMENTS=-AASOC&SessionType=N&ServiceName=ANTH)

#### **Broadcast Notice History:**

[https://webserver/scripts/mgrqispi.dll?APPNAME=IMS&PRGNAME=IMSMemberLoginCookie&ARGUMENTS=-](https://webserver/scripts/mgrqispi.dll?APPNAME=IMS&PRGNAME=IMSMemberLoginCookie&ARGUMENTS=-AASOC&SessionType=N&ServiceName=BNTH) [AASOC&SessionType=N&ServiceName=BNTH](https://webserver/scripts/mgrqispi.dll?APPNAME=IMS&PRGNAME=IMSMemberLoginCookie&ARGUMENTS=-AASOC&SessionType=N&ServiceName=BNTH)

**Vote Net**: (Additional setup required with Vote Net) [https://webserver/scripts/mgrqispi.dll?APPNAME=IMS&PRGNAME=IMSMemberLoginCookie&ARGUMENTS=-](https://webserver/scripts/mgrqispi.dll?APPNAME=IMS&PRGNAME=IMSMemberLoginCookie&ARGUMENTS=-AASOC&SessionType=N&ServiceName=VOTE) [AASOC&SessionType=N&ServiceName=VOTE](https://webserver/scripts/mgrqispi.dll?APPNAME=IMS&PRGNAME=IMSMemberLoginCookie&ARGUMENTS=-AASOC&SessionType=N&ServiceName=VOTE)

**New Member Application:** (no login required) Note: There is no service code for this entry form so using the Login program call will not work for this form.

[https://webserver/scripts/mgrqispi.dll?APPNAME=IMS&PRGNAME=IMSEnterReviseMember&ARGUMENTS=-](https://webserver/scripts/mgrqispi.dll?APPNAME=IMS&PRGNAME=IMSEnterReviseMember&ARGUMENTS=-AASOC,-N1&SessionType=M) [AASOC,-N1&SessionType=M](https://webserver/scripts/mgrqispi.dll?APPNAME=IMS&PRGNAME=IMSEnterReviseMember&ARGUMENTS=-AASOC,-N1&SessionType=M)

**New Public Account:** (no login required) Note: There is no service code for this entry form so using the Login program call will not work for this form.

[https://webserver/scripts/mgrqispi.dll?APPNAME=IMS&PRGNAME=IMSEnterReviseMember&ARGUMENTS=-](https://webserver/scripts/mgrqispi.dll?APPNAME=IMS&PRGNAME=IMSEnterReviseMember&ARGUMENTS=-AASOC,-N1&SessionType=N) [AASOC,-N1&SessionType=N](https://webserver/scripts/mgrqispi.dll?APPNAME=IMS&PRGNAME=IMSEnterReviseMember&ARGUMENTS=-AASOC,-N1&SessionType=N)

#### **Main Menu**:

[https://webserver/scripts/mgrqispi.dll?APPNAME=IMS&PRGNAME=IMSMemberLoginCookie&ARGUMENTS=-](https://webserver/scripts/mgrqispi.dll?APPNAME=IMS&PRGNAME=IMSMemberLoginCookie&ARGUMENTS=-AASOC&SessionType=M&ServiceName=MENU) [AASOC&SessionType=M&ServiceName=MENU](https://webserver/scripts/mgrqispi.dll?APPNAME=IMS&PRGNAME=IMSMemberLoginCookie&ARGUMENTS=-AASOC&SessionType=M&ServiceName=MENU)

#### **Log Off:**

[https://webserver/scripts/mgrqispi.dll?APPNAME=IMS&PRGNAME=IMSMemberLoginCookie&ARGUMENTS=-](https://webserver/scripts/mgrqispi.dll?APPNAME=IMS&PRGNAME=IMSMemberLoginCookie&ARGUMENTS=-AASOC&SessionType=M&ServiceName=LGOU) [AASOC&SessionType=M&ServiceName=LGOU](https://webserver/scripts/mgrqispi.dll?APPNAME=IMS&PRGNAME=IMSMemberLoginCookie&ARGUMENTS=-AASOC&SessionType=M&ServiceName=LGOU)

#### **LNK0 – LNK9 (see setup form below for all Internal Links):**

[https://webserver/scripts/mgrqispi.dll?APPNAME=IMS&PRGNAME=IMSMemberLogin&ARGUMENTS=-](https://webserver/scripts/mgrqispi.dll?APPNAME=IMS&PRGNAME=IMSMemberLogin&ARGUMENTS=-AASOC&SessionType=M&ServiceName=LNK1) [AASOC&SessionType=M&ServiceName=LNK1](https://webserver/scripts/mgrqispi.dll?APPNAME=IMS&PRGNAME=IMSMemberLogin&ARGUMENTS=-AASOC&SessionType=M&ServiceName=LNK1)

### **Services Available ONLY to "IMS Association Staff Members"**

#### **Staff Created Agent Notice History:**

[https://webserver/scripts/mgrqispi.dll?APPNAME=IMS&PRGNAME=IMSMemberLoginCookie&ARGUMENTS=-](https://webserver/scripts/mgrqispi.dll?APPNAME=IMS&PRGNAME=IMSMemberLoginCookie&ARGUMENTS=-AASOC&SessionType=M&ServiceName=ANOT) [AASOC&SessionType=M&ServiceName=ANOT](https://webserver/scripts/mgrqispi.dll?APPNAME=IMS&PRGNAME=IMSMemberLoginCookie&ARGUMENTS=-AASOC&SessionType=M&ServiceName=ANOT)

#### **Staff System Usage Report:**

[https://webserver/scripts/mgrqispi.dll?APPNAME=IMS&PRGNAME=IMSMemberLoginCookie&ARGUMENTS=-](https://webserver/scripts/mgrqispi.dll?APPNAME=IMS&PRGNAME=IMSMemberLoginCookie&ARGUMENTS=-AASOC&SessionType=M&ServiceName=AVRP) [AASOC&SessionType=M&ServiceName=AVRP](https://webserver/scripts/mgrqispi.dll?APPNAME=IMS&PRGNAME=IMSMemberLoginCookie&ARGUMENTS=-AASOC&SessionType=M&ServiceName=AVRP)

#### **Staff Maintenance of Broadcast Notices:**

[https://webserver/scripts/mgrqispi.dll?APPNAME=IMS&PRGNAME=IMSMemberLoginCookie&ARGUMENTS=-](https://webserver/scripts/mgrqispi.dll?APPNAME=IMS&PRGNAME=IMSMemberLoginCookie&ARGUMENTS=-AASOC&SessionType=M&ServiceName=BNOT) [AASOC&SessionType=M&ServiceName=BNOT](https://webserver/scripts/mgrqispi.dll?APPNAME=IMS&PRGNAME=IMSMemberLoginCookie&ARGUMENTS=-AASOC&SessionType=M&ServiceName=BNOT)

#### **Staff Credit Card Transaction Report:**

[https://webserver/scripts/mgrqispi.dll?APPNAME=IMS&PRGNAME=IMSMemberLoginCookie&ARGUMENTS=-](https://webserver/scripts/mgrqispi.dll?APPNAME=IMS&PRGNAME=IMSMemberLoginCookie&ARGUMENTS=-AASOC&SessionType=M&ServiceName=CCRP) [AASOC&SessionType=M&ServiceName=CCRP](https://webserver/scripts/mgrqispi.dll?APPNAME=IMS&PRGNAME=IMSMemberLoginCookie&ARGUMENTS=-AASOC&SessionType=M&ServiceName=CCRP)

#### **Staff Telecheck Transaction Report:**

[https://webserver/scripts/mgrqispi.dll?APPNAME=IMS&PRGNAME=IMSMemberLoginCookie&ARGUMENTS=-](https://webserver/scripts/mgrqispi.dll?APPNAME=IMS&PRGNAME=IMSMemberLoginCookie&ARGUMENTS=-AASOC&SessionType=M&ServiceName=TERP) [AASOC&SessionType=M&ServiceName=TERP](https://webserver/scripts/mgrqispi.dll?APPNAME=IMS&PRGNAME=IMSMemberLoginCookie&ARGUMENTS=-AASOC&SessionType=M&ServiceName=TERP)

### **Alternative Link Methods**

Another method to call a service directly without the user having to login would be the IMSMenuDirectCall program. Using this program in the examples below REQUIRES that an IMS session is created and included in the link. Alternatively, the tag of <!\$MG\_Session\_Number> can be used if you have access to this value or if it is passed from your own link or home page. Some examples are shown below:

[https://webserver/scripts/mgrqispi.dll?APPNAME=IMS&PRGNAME=IMSMenuDirectCall&ARGUMENTS=-](https://webserver/scripts/mgrqispi.dll?APPNAME=IMS&PRGNAME=IMSMenuDirectCall&ARGUMENTS=-N%3c!$MG_Session_Number%3e&SessionType=N&ServiceName=EDCA) [N<!\\$MG\\_Session\\_Number>&SessionType=N&ServiceName=EDCA](https://webserver/scripts/mgrqispi.dll?APPNAME=IMS&PRGNAME=IMSMenuDirectCall&ARGUMENTS=-N%3c!$MG_Session_Number%3e&SessionType=N&ServiceName=EDCA)

[https://webserver/scripts/mgrqispi.dll?APPNAME=IMS&PRGNAME=IMSMenuDirectCall&ARGUMENTS=-](https://webserver/scripts/mgrqispi.dll?APPNAME=IMS&PRGNAME=IMSMenuDirectCall&ARGUMENTS=-N%3c!$MG_Session_Number%3e&SessionType=M&ServiceName=S&BillingGroup=ABCD) [N<!\\$MG\\_Session\\_Number>&SessionType=M&ServiceName=S&BillingGroup=ABCD](https://webserver/scripts/mgrqispi.dll?APPNAME=IMS&PRGNAME=IMSMenuDirectCall&ARGUMENTS=-N%3c!$MG_Session_Number%3e&SessionType=M&ServiceName=S&BillingGroup=ABCD)

[https://webserver/scripts/mgrqispi.dll?APPNAME=IMS&PRGNAME=IMSMenuDirectCall&ARGUMENTS=-](https://webserver/scripts/mgrqispi.dll?APPNAME=IMS&PRGNAME=IMSMenuDirectCall&ARGUMENTS=-N%3c!$MG_Session_Number%3e&SessionType=%3c!$MG_Session_Type%3e&ServiceName=MENU) [N<!\\$MG\\_Session\\_Number>&SessionType=<!\\$MG\\_Session\\_Type>&ServiceName=MENU](https://webserver/scripts/mgrqispi.dll?APPNAME=IMS&PRGNAME=IMSMenuDirectCall&ARGUMENTS=-N%3c!$MG_Session_Number%3e&SessionType=%3c!$MG_Session_Type%3e&ServiceName=MENU)

[https://webserver/scripts/mgrqispi.dll?APPNAME=IMS&PRGNAME=IMSMenuDirectCall&ARGUMENTS=-](https://webserver/scripts/mgrqispi.dll?APPNAME=IMS&PRGNAME=IMSMenuDirectCall&ARGUMENTS=-N%3c!$MG_Session_Number%3e&SessionType=%3c!$MG_Session_Type%3e&ServiceName=LGOU) [N<!\\$MG\\_Session\\_Number>&SessionType=<!\\$MG\\_Session\\_Type>&ServiceName=LGOU](https://webserver/scripts/mgrqispi.dll?APPNAME=IMS&PRGNAME=IMSMenuDirectCall&ARGUMENTS=-N%3c!$MG_Session_Number%3e&SessionType=%3c!$MG_Session_Type%3e&ServiceName=LGOU)

# **Setting Up Internal Links on the IMS Menu**

- 1) From the Magic application select the IMS Setup Form, then click the Services button
- 2) F4 to add service, for example choose any one of 10 service codes of LNK0 thru LNK9
- 3) Insert menu option, menu type and sort order as you would any other service
- 4) In the URL link, add the URL link you want to access. You need to get the exact URL and find out the required fields from the site you are linking to. Here is an example passing IMS\_Login and the Password values, but you can use any of the HTML tag values listed below: [https://anytownmls123-346397a.anytownsite.net/default.aspx?command=22F8E71D-384C-8831-](https://anytownmls123-346397a.anytownsite.net/default.aspx?command=22F8E71D-384C-8831-GB7F8C6CD37N7421&user=%3cInternet_Member_Services_Login%3e&pass=%3cUser_Password%3e&OTHERUSER=abcentry) [GB7F8C6CD37N7421&user=<Internet\\_Member\\_Services\\_Login>&pass=<User\\_Password>&OTHERUSER=ab](https://anytownmls123-346397a.anytownsite.net/default.aspx?command=22F8E71D-384C-8831-GB7F8C6CD37N7421&user=%3cInternet_Member_Services_Login%3e&pass=%3cUser_Password%3e&OTHERUSER=abcentry)

**[centry](https://anytownmls123-346397a.anytownsite.net/default.aspx?command=22F8E71D-384C-8831-GB7F8C6CD37N7421&user=%3cInternet_Member_Services_Login%3e&pass=%3cUser_Password%3e&OTHERUSER=abcentry)** 

5) Optionally, you can add an image link and adjust the row span accordingly

# **HTML Tags (Values) Available from Rapattoni Database Member Table**

 $\text{MLS}\_\text{d}$  dentification  $\text{S} = \text{value}$  equal to MLS\_ID column (A12)  $\langle$  -NRDS\_Identification  $>$  = value equal to NRDS\_ID column (A11)  $\leq$ License Number $>$  = value equal to License Number column (A11)  $\leq$ Member\_Number = value equal to Member\_Number column (N9) <Internet\_Member\_Services\_Login> = value equal to IMS\_Login column (A30)  $\leq$ User Password $\geq$  = value equal to Password column (A12)

### **Customized Form**

- 1. Create an HTML form that includes Magic TAGS using the fixed form syntax shown below
- 2. Save the form in the Magic custom merge directory (\**rap\Data\IMS\10.xx\merges\custom**) on the web server
- 3. Update the name of the custom HTML form in the corresponding field of the Custom IMS setup form

(see sample below)

**LOGON** customized merge form HTML Value tags available:

<!\$MG\_Association> : Association Code

<!\$MG\_Billing\_Group> : Billing Group Code

<!\$MG\_New\_Member\_Message> : New Member Message from IMS Form Setup

- <!\$MG\_New\_Non\_Member\_Message> : New Public Message from IMS Form Setup
- <!\$MG\_TimeOut> : Time in milliseconds for inactivating the session
- <!\$MG\_Login\_ID> : Login ID

<!\$MG\_App\_Name> : Application Name

<!\$MG\_Banner\_File\_Name> : Banner File Name

<!\$MG\_Session\_Type> : Session Type (M=Member, N=Public)

<!\$MG\_Page\_Footer\_1> : Footer 1 from Web association setup

<!\$MG\_Page\_Footer\_2> : Footer 2 from Web association setup

<!\$MG\_Billing\_Type> : Member Billing Type

<!\$MG\_Incorrect\_Message> : Incorrect Login Message

LOGON Conditional tags – must use <! \$MGENDIF> to end the IF condition:

<!\$MGIF\_INCORRECT\_LOGIN> : Login Incorrect

<!\$MGIF\_SESSION\_INVALID> : Session Invalid

<!\$MGIF\_ADD\_NEW\_MEMBER> : New Member Allowed

<!\$MGIF\_SESSION\_MEMBER> : If Member/Public Session

**Menu and Home Page** customized merge form HTML Value tags available:

<!\$MG\_TimeOut> : Time in milliseconds for inactivating the session <!\$MG\_Session\_Number> : Session Number <!\$MG\_Member\_Name> : Member Name <!\$MG\_Member\_Number> : Member Number <!\$MG\_Login\_ID> : Login ID <!\$MG\_Application\_Name> : Application Name <!\$MG\_Banner\_File\_Name> : Banner File Name <!\$MG\_Session\_Type> : Session Type (M=Member, N=Public) <!\$MG\_Page\_Footer\_1> : Footer 1 from Web association setup <!\$MG\_Page\_Footer\_2> : Footer 2 from Web association setup <!\$MG\_Billing\_Type> : Member Billing Type

### **Menu and Home Page** Conditional tags:

<!\$MGIF\_RESPONSIBLE> : If Responsible Member <!\$MGIF\_OFFICE\_CONTACT> : If Office Contact <!\$MGIF\_ASSOC\_STAFF> : If IMS association Staff <!\$MGIF\_PUBLIC\_SESSION> : If Public Session <!\$MGIF\_MEMBER\_SESSION> : If Member Session <!\$MGIF\_NOT\_LOGIN> : If a Session without login

# **Custom IMS Setup Form**

This form is accessed using Magic, Managers, Internet Member Services, IMS Setup Form, then click the Custom IMS Setup button.

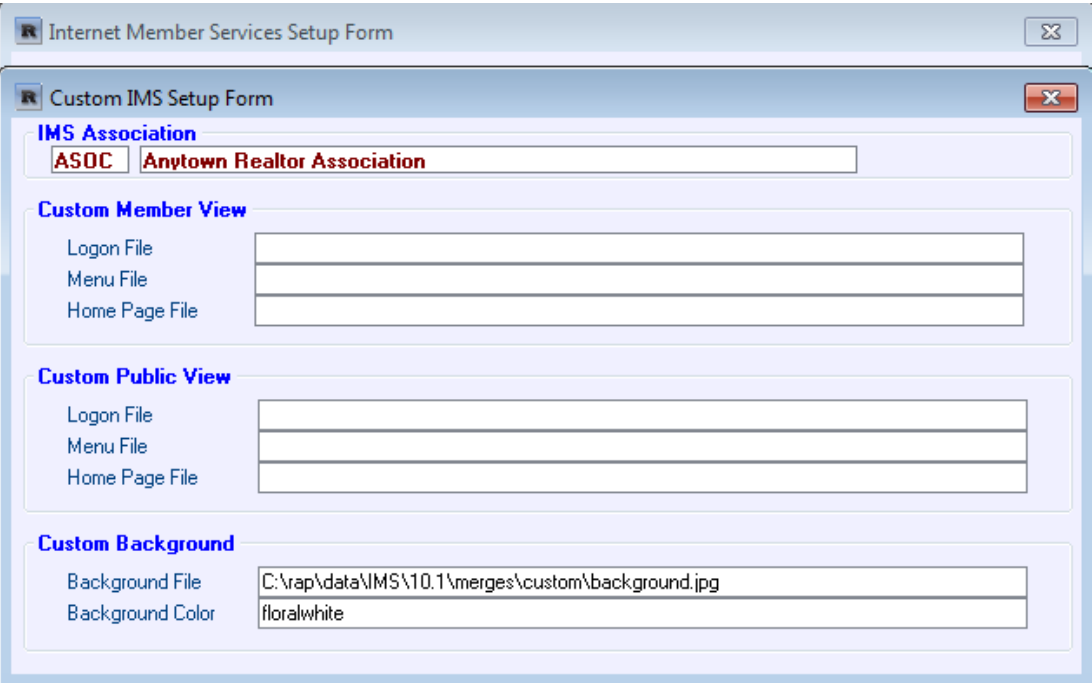

The default location of the custom .htm files for both the "Custom Member View" and the "Custom Public View" is internally set to \**rap\Data\IMS\10.xx\merges\custom**. Enter only the .htm name into these fields and then verify that the custom .htm files have been copied to this folder.

The default location of the background file is the web server root (scripts) directories. However, you may use a path name for the background file as shown above.

For this "Custom Background" section, choose **either** a background file (.jpg format) **or** a background color (any standard accepted name or color number, i.e. #004080). You may fill in both fields, but it will only use the background color if the background file is blank.